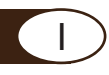

# I **EASY BOX**

#### PRESENTAZIONE

L'Easy Box è il gateway del vostro sistema Easy Line, questa vi permette di interagire con tutte le periferiche presenti dialogando con il tablet o lo smartphone dov'è caricata l'APP e con il vostro portale web.

#### PANORAMICA

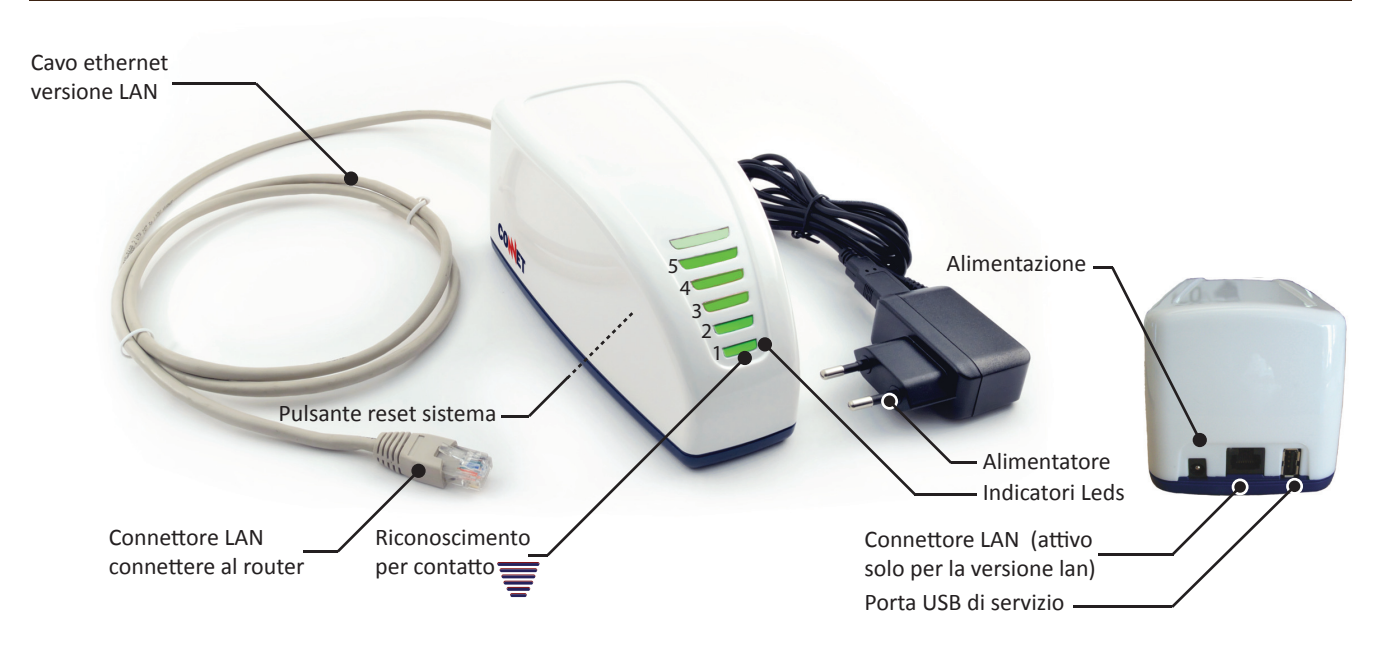

### COLLEGAMENTO E MESSA IN SERVIZIO

L'Easy Box va collegato all'apposito alimentatore e alla rete internet per poter interagire sia con il portale web che con l'APP:

- per l'Easy Box versione GPRS non è necessario fare alcuna operazione specifica se non controllare la presenza nel sito di un buon livello di segnale GPRS. Per questo ci si può avvalere di un telefono cellulare in modalità 2G che utilizzi lo stesso operatore dell'Easy Box. In questo caso L'APP funziona solo in modalità Internet.
- L'Easy Box versione LAN viene fornito con predisposizione al collegamento mediante assegnazione automatica dell'indirizzo. Nel caso di reti "speciali" si può configurare il proprio indirizzo IP utilizzando l'apposita pagina di servizio dell'Easy Web. Questa consente quindi di generare il download del file di configurazione da voi indicato. Questo file per essere applicato richiede l'ausilio di una chiavetta USB da connettere per circa 1 minuto alla porta USB di servizio dell'Easy Box. In caso di firewall sulla rete aprire le porte TCP 22351, 22352, 22353 per consentire la comunicazione con Internet.

#### INDICATORI LED

L'Easy Box è provvista di 5 Led indicatori che forniscono una diagnostica di base del sistema:

- 1 POWER ON: indica che l'Easy Box è alimentato.
	- Nel caso fosse spento controllare l'alimentatore e il cavetto.
- 2 LINE: indica che l'Easy Box ha un indirizzo di rete , questo può essere sia impostato in modo automatico che in modo manuale come specificato.

 Nel caso fosse spento controllare la presenza di un servizio di assegnazione automatica sulla rete o assegnare un indirizzo graze alla pagina di servizio EASY WEB.

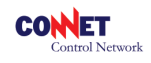

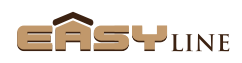

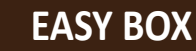

### INDICATORI LEDS

3 - METER: indica che l'Easy Pickup è collegato e dialoga con l'Easy Box.

Nel caso fosse spento e nel sistema sia presente l'Easy Pickup controllare la copertura radio tra Easy Box all'Easy Pickup avvicinando l'Easy Box al Pickup e trovando quindi la collocazione più opportuna (vedi guida Easy Pickup ed eventualmente Easy TA).

- 4 RADIO: indica che almeno un dispositivo Easy Line risulta connesso (rete radio locale). In caso fosse spento controllare le alimentazioni del dispositivo più vicino all'Easy Box ed eventualmente riposizionare il dispositivo all'Easy Box
- 5 INTERNET: indica che l'Easy Box è connesso con il centro EASY WEB. Nel caso fosse spento controllare la configurazione IP (modello LAN) e relativo firewall, mentre in caso del modello GPRS controllare il segnale della rete dell'operatore con un telefonino.

## PULSANTE RESET SISTEMA

Sul fondo dell'Easy Box è presente un pulsante che se premuto per più di 2 secondi resetta l'Easy Box riportandolo ai valori standard di fabbrica.

ATTENZIONE: questa procedura azzera completamente la configurazione del sistema Easy, quindi se non possedete un salvataggio della vostra configurazione sarà necessario riassociare tutti i dispositivi e riprogrammare le funzioni impostate.

# SALVATAGGIO DELLA CONFIGURAZIONE E RIPRISTINO

Una volta configurato integralmente il vostro sistema Easy Line si consiglia di eseguire un salvataggio della configurazione: il salvataggio della configurazione vi permette di memorizzare lo stato della configurazione programmata (dispositivi e funzioni associate) in modo di poter all'occorrenza ripristinare agevolmente l'intero sistema. Questo risulta particolarmente utile in caso di guasto o di reset del sistema. La procedura di salvataggio della configurazione è attivabile direttamente dall'APP nella sezione configurazione: al termine sarà salvato un file di backup direttamente sul tablet, questo file vi permettera all'occorrenza di ripristinare lo stato dell'Easy Box sempre dall'APP.

# PORTA USB DI SERVIZIO TECNICO

La porta di servizio USB va collegata esclusivamente a una Pen drive (chiavetta formattata FAT32) per operazioni straordinarie di manutenzione o programmazione es. la stessa può essere utilizzata per la configurazione IP/APN del dispositivo, per aggiornamenti straordinari o di emergenza del firmware del prodotto, per il ripristino della configurazione del sistema configurato. In ogni caso si specifica che questa porta non può essere collegata direttamente a un PC o altro dispositivo.

### AGGIORNAMENTO FIRMWARE DELL'EASY BOX

Con il nostro portale sarà possibile aggiornare ed aggiungere eventuali nuove funzionalità future nel proprio sistema Easy direttamente on line. La procedura di aggiornamento sarà eseguita solo su richiesta nell'apposita sezione web di configurazione del prodotto.

Prima di qualsiasi aggiornamento si raccomanda di eseguire un salvataggio della configurazione del sistema.

Il portale web e le funzioni indicati sono complementi extra che verranno rilasciate contestualmente all'innovazione del prodotto. Per l'attivazione del servizio seguiteci sul sito www.connetweb.com.

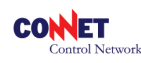

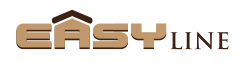